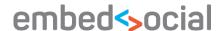

# What's new in EmbedSocial

#### 1. New accounts

The account login credentials are no longer related with your private Facebook profile. Now you will have to log in with your company email address. We are providing you with demo email and password that you can use to log in and than change with your official company email address and password. To update the account details after you've logged in, please follow this link: https://embedsocial.com/admin/edit\_profile.

#### 2. New log in address

Save this link as your primer log in destination to your EmbedSocial account: <a href="https://embedsocial.com/admin/login">https://embedsocial.com/admin/login</a>

### 3. Send notification form is in a separate window

In this version, the "Send notification" panel is separated from the list of the sent notifications. Now you will need to navigate to the "Notifications" menu and click the top right button "Send notification". The actual process of sending notifications is the same as in the previous version.

## 4. Assigning test users

Test user is a new role developed in this version of the system. The test users do not have access to the system but solely receive test notifications, that are send from the moderators or administrators of the system.

This means, that you can assign other subscribers to be test users, that doesn't have to be moderators or administrators in the system. This functionality is used in the moments when you want to send a notification only for a test to particular users, for example your colleagues who do not have access to your company's EmbedSocial accounts.

If you want to receive test notification and you are a moderator or administrator, you will still need to assign yourself as a test user, so you can receive test notification.

#### 5. Assigning moderators

In this version the assignment of the moderators is related with their email address. You will need to navigate to the "Accounts" section, choose Edit of the account and find the "Add moderators" section. Here you will just need to type the email of your colleague and send an email invitation with instructions for him/her how to become a moderator.

We recommend to send email invitations by using your official company email addresses.

Thank you for using EmbedSocial For any related inquiries please contact: katerina@embedsocial.com